# StarTechcom Hard-to-find made easu®

## 2-Port USB-C DisplayPort Alt Mode KVM Switch

## **Product Diagram (SV231DPUCA)**

Front

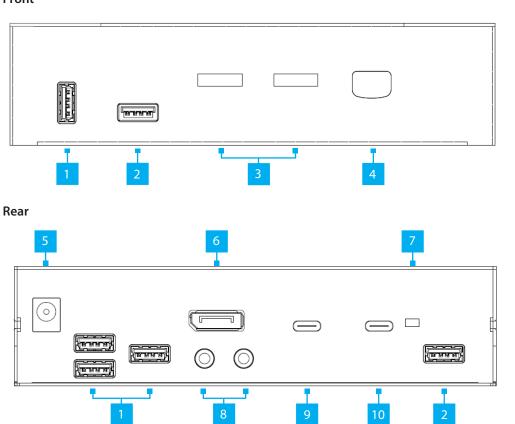

| Component |                      | Function                                                                                                    |  |
|-----------|----------------------|----------------------------------------------------------------------------------------------------|--|
| 1         | Console USB HID Port | <ul> <li>Connect a Human Interface Device (HID) (e.g. Keyboard, Mouse, Trackpad, Number Keypad, or Drawing Tablet)</li> <li>Front (x1) and Rear (x3)</li> </ul> |  |
| 2         | Console USB Hub Port | <ul> <li>Connect a SuperSpeed USB 5Gbps (USB 3.2<br/>Gen 1) Peripheral Device</li> <li>Front (x1) and Rear (x1)</li> </ul>                                      |  |

| 3  | Port Selection LED<br>Indicators   | <ul> <li>Solid Green: PC1 or PC2 (Port not selected and PC Connected)</li> <li>Solid Red: PC1 or PC2 (Port Selected and PC not Connected)</li> <li>Half Green/Half Red: PC1 or PC2 (Port Selected and PC Connected)</li> </ul> |
|----|------------------------------------|----------------------------------------------------------------------------------------------------|
| 4  | Port Selection Button              | <ul> <li>Press the Port Selection Button to switch<br/>between PC 1 or PC 2</li> </ul>                                                                                                    |
| 5  | Power Input Port                   | <ul> <li>Connect the supplied Universal Power Adapter<br/>to power the KVM Switch</li> </ul>                                                                                                    |
| 6  | Console DisplayPort<br>Output Port | <ul> <li>Connect to a DisplayPort Input on a Display</li> </ul>                                                                                                    |
| 7  | Video Mode Switch                  | <ul> <li>Console DisplayPort Output Port and Console USB Hub Port data transfer rate options:</li> <li>4K 60Hz (4:4:4) with USB 480Mbps</li> <li> or</li> <li>4K 30Hz (4:4:4) / 4K 60Hz (4:2:0) with USB 5Gbps</li> </ul>      |
| 8  | Console Audio Ports                | <ul> <li>Green: Connect an Audio Device (e.g. Speakers<br/>or Headphones)</li> <li>Pink: Connect a Microphone</li> </ul>                                                                                                    |
| 9  | PC 2 USB-C Host Port               | <ul> <li>Connect to a Computer with a USB-C Port</li> <li>For full functionality Host Computer USB-C<br/>Port must support DP-Alt Mode</li> </ul>                                                                              |
| 10 | PC 1 USB-C Host Port               | <ul> <li>Connect to a Computer with a USB-C Port</li> <li>For full functionality Host Computer USB-C<br/>Port must support DP-Alt Mode</li> </ul>                                                                              |

## **Product Information**

For the latest manuals, product information, technical specifications, and declarations of conformance, please visit: www.StarTech.com/SV231DPUCA

# Package Contents . KVM Switch x 1

- Set of Rubber Feet x 1
- Universal Power Adapter x 1
- Quick-Start Guide x 1

# Requirements

## Source PCs

- Computers x 2
- USB-C DisplayPort Alt-mode enabled
- SuperSpeed USB 5 Gbps (USB 3.2 Gen 1) USB-C Cables x 2

#### Console

- DisplayPort Display x 1
- DisplayPort Cable x 1
- USB Mouse x 1
- USB Keyboard x 1
- (Optional) Audio Device (e.g. Headphones) x 1
- (Optional) Microphone Device x 1
- (Optional) USB HID Devices x 2
- (Optional) SuperSpeed USB 5Gbps (USB 3.2 Gen 1) Peripheral Devices x 2

## Installation

## Select Resolution and USB Speed

Warning! Always disconnect the Universal Power Adapter before adjusting the Video Mode Switch. The default mode of the Video Mode Switch is 4K@60+USB 2.0.

- 1. Move the Video Mode Switch to the appropriate Resolution and USB Speed functionality for your setup, see **Component 7** for details.
- Connect the Universal Power Adapter to the Power Input Port on the KVM Switch. 2.

#### **Connect the Console**

Note: Power off all Computers, Displays, and Peripherals before completing the following installation steps.

- 1. Connect a DisplayPort Display to the Console DisplayPort Output Port, located on the rear of the KVM Switch, using a DisplayPort Cable (sold separately).
- 2. Connect a USB Mouse and a USB Keyboard to the Console USB HID Ports, located on the front and rear of the KVM Switch.
- (Optional) After connecting the USB Mouse/Keyboard, there are two remaining Console USB HID Ports, located on the front and/or rear of the KVM Switch, for connecting up to two additional USB HIDs.

## Regulatory Compliance

#### FCC - Part 15

This equipment has been tested and found to comply with the limits for a Class B digital device, pursuant to part 15 of the FCC Rules. These limits are designed to provide reasonable protection against harmful interference in a residential installation. This equipment generates, uses and can radiate radio frequency energy and, if not installed and used in accordance with the instructions, may cause harmful interference to radio communications. However, there is no guarantee that interference will not occur in a particular installation. If this equipment does cause harmful interference to radio or television reception, which can be determined by turning the equipment off and on, the user is encouraged to try to correct the interference by one or more of the following measures:

- Connect the equipment into an outlet on a circuit different from that to which the receiver is connected.
- Consult the dealer or an experienced radio/TV technician for help
- This device complies with part 15 of the FCC Rules. Operation is subject to the following two conditions:

(1) This device may not cause harmful interference, and (2) this device must accept any interference received, including interference that may cause undesired operation. Changes or modifications not expressly approved by StarTech.com could void the user's authority to operate the equipment.

#### Industry Canada Statement

This Class B digital apparatus complies with Canadian ICES-003.

Cet appareil numérique de la classe [B] est conforme à la norme NMB-003 du Canada.

CAN ICES-3 (B)/NMB-3(B)

This device complies with Industry Canada licence-exempt RSS standard(s). Operation is subject to the following two conditions:

(1) This device may not cause interference, and (2) This device must accept any interference, including interference that may cause undesired operation of the device.

Le présent appareil est conforme aux CNR d'Industrie Canada applicables aux appareils radio exempts de licence. L'exploitation est autorisée aux deux conditions suivantes:

(1) l'appareil ne doit pas produire de brouillage, et (2) l'utilisateur de l'appareil doit accepter tout brouillage radioélectrique subi, même si le brouillage est susceptible d'en compromettre le fonctionnement.

- Connect an Audio Device to the Console Audio Port, located on the rear of the KVM Switch. 4.
- 5. (Optional) Connect up to two SuperSpeed USB 5Gbps (USB 3.2 Gen 1) Peripheral Devices to the Console USB Hub Ports, located on the front and rear of the KVM Switch. Note: The USB Devices connected to Console USB Hub Ports will only work at USB 480Mbps if the KVM Switch is set to 4K@60+USB 2.0

#### Connect the PCs

1. Connect the USB-C Cable (sold separately) from the USB-C Port on the Computer to the PC 1 USB-C Host Port on the rear of the KVM Switch.

Note: The USB-C Cable needs to support Data, Power Delivery and DisplayPort Alt-mode for full functionality

2. Repeat step 1 for PC 2.

## Operation

#### **Power-On Sequence**

- 1. Connect the Universal Power Adapter from a Wall Outlet to the Power Input Port on the KVM Switch.
- 2. Power on all **Peripherals**.
- Select PC1 by pressing and releasing the Port Selection Button until the Port Selection LED 3. Indicator is Solid Red for PC 1. Power on the corresponding Computer.
  - Note: Ensure PC 1 has fully booted to the operating system before proceeding.
- 4. Repeat step 3 to connect PC 2.

## Troubleshooting

## No Video is Displayed

If the KVM Switch is not passing-through video to the connected Display, and the Video Mode Switch is set to 4K@30+USB 3.0, complete the following steps:

- Disconnect the Universal Power Adapter from the KVM Switch. 1.
- 2. Disconnect the USB-C Host Cables from the Host Computers and the KVM Switch.
- 3. Move the Video Mode Switch to 4K@60+USB 2.0 position.
- 4. Reconnect the Universal Power Adapter to the KVM Switch.
- 5. Reconnect the USB-C Host Cables to the Host Computers and the KVM Switch.

Note: If the previous steps resolve the issue, do not revert the Video Mode Switch back to 4K@30+USB 3.0

#### Warranty Information

This product is backed by a two-year warranty. For further information on product warranty terms and conditions, please refer to www.startech.com/warranty.

#### Limitation of Liability

In no event shall the liability of StarTech.com Ltd. and StarTech.com USA LLP (or their officers, directors, employees or agents) for any damages (whether direct or indirect, special, punitive, incidental, consequential, or otherwise), loss of profits, loss of business, or any pecuniary loss, arising out of or related to the use of the product exceed the actual price paid for the product. Some states do not allow the exclusion or limitation of incidental or consequential damages. If such laws apply, the limitations or exclusions contained in this statement may not apply to you.

#### Safety Measures

If product has an exposed circuit board, do not touch the product under power.

#### Mesures de sécurité

Si l'un des circuits imprimés du produit est visible, ne pas touchez le produit lorsqu'il est sous tension.

安全対策 製品に露出した状態の回路基盤が含まれる場合、電源が入っている状態で製品に触らないでください。

## Misure di sicurezza

Se il prodotto ha un circuito stampato visibile, non toccare il prodotto quando è acceso.

#### Säkerhetsåtgärder

Rör aldrig vid enheter med oskyddade kretskort när strömmen är påslagen.

| StarTech.com<br>Ltd.<br>45 Artisans Cres<br>London, Ontario<br>NSV 5E9<br>Canada | StarTech.com LLP<br>4490 South Hamilton<br>Road<br>Groveport, Ohio<br>43125<br>U.S.A. | StarTech.com Ltd.<br>Unit B, Pinnacle 15<br>Gowerton Rd,<br>Brackmills<br>Northampton<br>NN4 7BW<br>United Kingdom | <i>StarTech.com Ltd.</i><br>Siriusdreef 17-27<br>2132 WT Hoofddorp<br>The Netherlands | FR: startech.com/fr<br>DE: startech.com/de<br>ES: startech.com/es<br>NL: startech.com/nl<br>IT: startech.com/it<br>JP: startech.com/jp |
|----------------------------------------------------------------------------------|---------------------------------------------------------------------------------------|----------------------------------------------------------------------------------------------------|---------------------------------------------------------------------------------------|----------------------------------------------------------------------------------------------------|
|----------------------------------------------------------------------------------|---------------------------------------------------------------------------------------|----------------------------------------------------------------------------------------------------|---------------------------------------------------------------------------------------|----------------------------------------------------------------------------------------------------|